# Configuración de CiscoSecure ACS para la autenticación PPTP de router de Windows  $\overline{\phantom{a}}$

# Contenido

[Introducción](#page-0-0) **[prerrequisitos](#page-1-0) [Requisitos](#page-1-1)** [Componentes Utilizados](#page-1-2) **[Convenciones](#page-1-3)** [Diagrama de la red](#page-2-0) [Configuración del router](#page-2-1) [Característica del retraso del servidor de RADIUS](#page-3-0) [Configuración del Cisco Secure ACS for Windows](#page-3-1) [El agregar a la configuración](#page-6-0) [Agregar el cifrado](#page-6-1) [Asignación de dirección IP estática desde el servidor](#page-6-2) [Agregue las Listas de acceso al servidor](#page-6-3) [Agregar contabilidad](#page-7-0) [Tunelización dividida](#page-7-1) **[Verificación](#page-7-2) [Troubleshooting](#page-8-0)** [Comandos para resolución de problemas](#page-8-1) [Ejemplo de resultado del debug correcta](#page-9-0) [Información Relacionada](#page-12-0)

# <span id="page-0-0"></span>Introducción

[El soporte de Point-to-Point Tunnel Protocol \(PPTP\) se agregó a Cisco IOS® Software Release](//www.cisco.com/en/US/docs/ios/12_1t/12_1t5/feature/guide/dt_pptp.html) [12.0.5.XE5 en las plataformas Cisco 7100 y 7200 \(consulte el PPTP sobre Microsoft Point-to-](//www.cisco.com/en/US/docs/ios/12_1t/12_1t5/feature/guide/dt_pptp.html)[Point Encryption \(MPPE\) \[Cisco IOS Software Release 12.0\]\).](//www.cisco.com/en/US/docs/ios/12_1t/12_1t5/feature/guide/dt_pptp.html) [El soporte para más plataformas se](//www.cisco.com/en/US/docs/ios/12_4t/12_4t11/hmschap.html) [agregó en Cisco IOS Software Release 12.1.5.T \(consulte MSCHAP Version 2\).](//www.cisco.com/en/US/docs/ios/12_4t/12_4t11/hmschap.html)

[El RFC 2637](http://www.ietf.org/rfc/rfc2637.txt?number=2637) describe el PPTP. [En términos PPTP, de acuerdo con el RFC, el PPTP Access](http://www.ietf.org/rfc/rfc2637.txt?number=2637) [Concentrator \(PAC\) es el cliente \(la PC, es decir el caller\) y el PPTP Network Server \(PNS\) es el](http://www.ietf.org/rfc/rfc2637.txt?number=2637) [servidor\(el router, el callee\).](http://www.ietf.org/rfc/rfc2637.txt?number=2637)

Este documento asume que las conexiones PPTP al router con la autenticación local V1 del protocolo microsoft-challenge handshake authentication (MS-CHAP) (y opcionalmente el MPPE, que requiere MS-CHAP V1) se han creado con el uso de estos documentos y son ya operativas. El RADIUS se requiere para el soporte de encripción de MPPE. El TACACS+ trabaja para la autenticación, pero no la codificación MPPE. El soporte MS-CHAP V2 fue agregado al Cisco IOS Software Release 12.2(2)XB5 y era integrado en el Cisco IOS Software Release 12.2(13)T

(refiera a la [versión MSCHAP 2\)](//www.cisco.com/en/US/docs/ios/12_4t/12_4t11/hmschap.html), sin embargo, el MPPE no se soporta con MS-CHAP V2 a partir de todavía.

Esta configuración de muestra demuestra cómo configurar una conexión de PC al router (en 10.66.79.99), que entonces proporciona la autenticación de usuario al Cisco Secure Access Control System (ACS) 4.2 para el Servidor Windows (en 10.66.79.120), antes de que usted permita al usuario en la red.

Nota: El servidor de RADIUS no está generalmente fuera del router excepto en un ambiente de laboratorio.

El soporte PPTP fue agregado al Cisco Secure ACS 2.5, pero puede no trabajar con el router debido al Id. de bug Cisco [CSCds92266](//www.cisco.com/cgi-bin/Support/Bugtool/onebug.pl?bugid=CSCds92266) ([clientes registrados solamente\)](//tools.cisco.com/RPF/register/register.do). El ACS 2.6 y posterior no tiene este problema.

Cisco UNIX seguro no soporta el MPPE. Dos otras aplicaciones de RADIUS con el soporte de MPPC incluyen el Microsoft RADIUS y tienen miedo de RADIUS.

Refiera a [configurar el router Cisco y a los clientes VPN que usan el PPTP y el MPPE](//www.cisco.com/en/US/tech/tk827/tk369/technologies_configuration_example09186a00801e51e2.shtml) para más información sobre cómo configurar el PPTP y el MPPE con un router.

Refiera a [configurar el concentrador VPN 3000 y el PPTP con la autenticación de RADIUS del](//www.cisco.com/en/US/products/hw/vpndevc/ps2284/products_configuration_example09186a0080094a03.shtml) [Cisco Secure ACS for Windows](//www.cisco.com/en/US/products/hw/vpndevc/ps2284/products_configuration_example09186a0080094a03.shtml) para más información sobre cómo configurar el PPTP en un concentrador VPN 3000 con el Cisco Secure ACS for Windows para la autenticación de RADIUS.

Refiera a [PIX 6.x: PPTP con el ejemplo de configuración de la autenticación de RADIUS](//www.cisco.com/en/US/products/hw/vpndevc/ps2030/products_configuration_example09186a0080143a5d.shtml) para configurar las conexiones PPTP al PIX.

## <span id="page-1-0"></span>prerrequisitos

### <span id="page-1-1"></span>**Requisitos**

No hay requisitos previos específicos para este documento.

### <span id="page-1-2"></span>Componentes Utilizados

La información que contiene este documento se basa en las siguientes versiones de software y hardware.

- Cisco Secure ACS 4.2 para Windows
- Cisco 3600 Router
- Cisco IOS Software Release 12.4(3)

La información que se presenta en este documento se originó a partir de dispositivos dentro de un ambiente de laboratorio específico. Todos los dispositivos que se utilizan en este documento se pusieron en funcionamiento con una configuración verificada (predeterminada). Si usted está en una red en funcionamiento, asegúrese de que usted entienda el impacto potencial del comando any antes de que usted lo utilice.

### <span id="page-1-3"></span>**Convenciones**

Consulte Convenciones de Consejos Técnicos de Cisco para obtener más información sobre las convenciones sobre documentos.

### <span id="page-2-0"></span>Diagrama de la red

En este documento, se utiliza esta configuración de red:

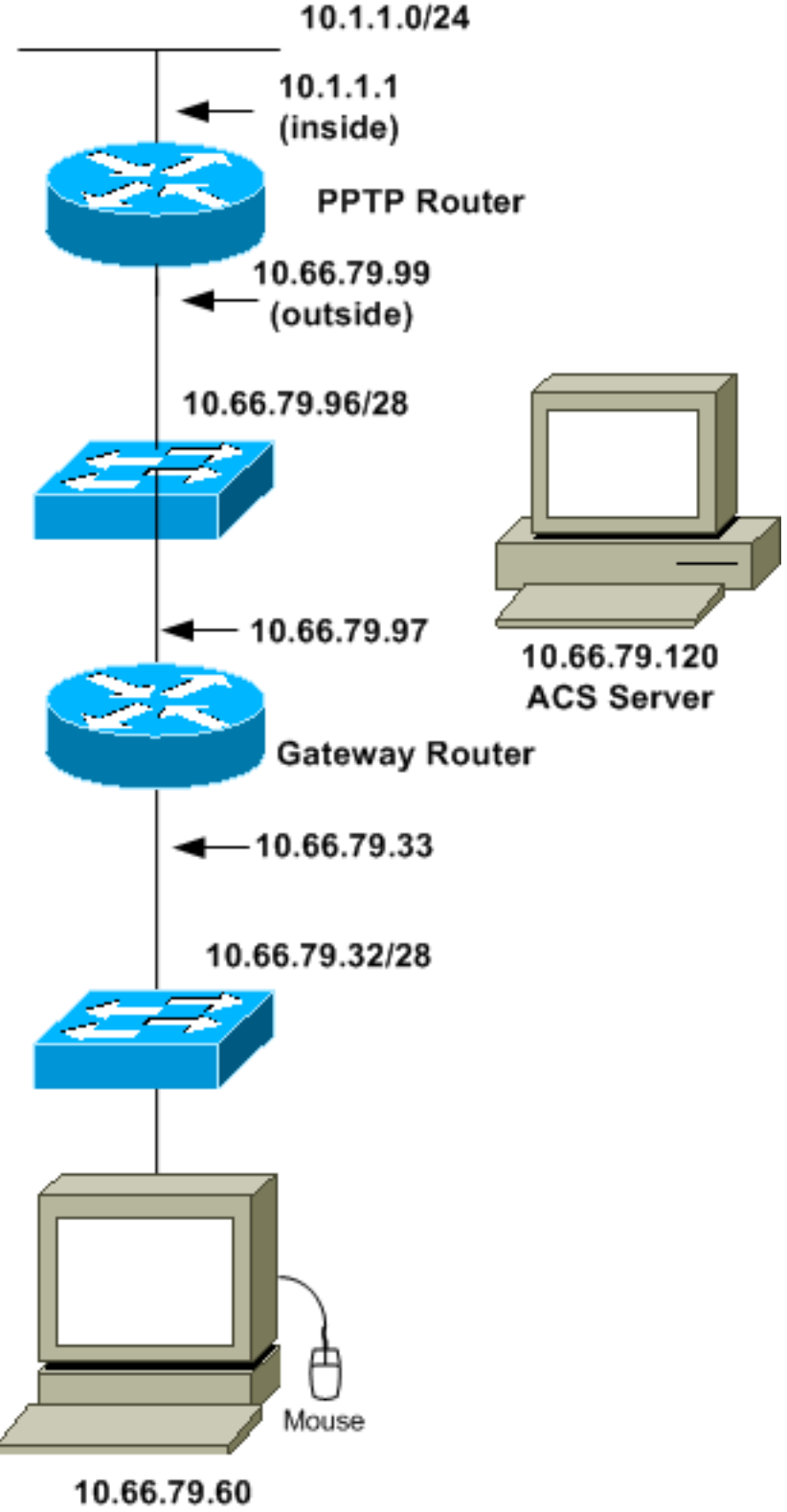

PC with PPTP Client

<span id="page-2-1"></span>Configuración del router

Utilice esta configuración del router. El usuario debe poder conectar con "nombre de usuario john y contraseña la gama" incluso si el servidor de RADIUS es inalcanzable (que es posible si el servidor no fue configurado con el Cisco Secure ACS con todo). Este ejemplo asume que esa autenticación local (y, opcionalmente, cifrado) es ya operativo.

```
Cisco 3600 Router
Current configuration : 1729 bytes
!
version 12.4
service timestamps debug datetime msec
service timestamps log datetime msec
no service password-encryption
!
hostname moss
!
boot-start-marker
boot-end-marker
!
enable password cisco
!
username john password 0 doe aaa new-model ! aaa
authentication ppp default group radius local aaa
authentication login default local !--- In order to set
authentication, authorization, and accounting (AAA)
authentication !--- at login, use the aaa authentication
login command in global !--- configuration mode as shown
above. aaa authorization network default group radius
if-authenticated aaa session-id common ip subnet-zero !
ip audit notify log ip audit po max-events 100 vpdn
enable ! vpdn-group 1 !--- Default PPTP VPDN group.
accept-dialin protocol pptp virtual-template 1 ! no ftp-
server write-enable ! no voice hpi capture buffer no
voice hpi capture destination ! interface Ethernet0/0 ip
address 10.1.1.1 255.255.255.0 half-duplex ! interface
Ethernet0/1 ip address 10.66.79.99 255.255.255.224 half-
duplex ! interface Virtual-Template1 ip unnumbered
Ethernet0/1 peer default ip address pool testpool ppp
authentication ms-chap ! ip local pool testpool
192.168.1.1 192.168.1.254 ip http server no ip http
secure-server ip classless ip route 0.0.0.0 0.0.0.0
10.66.79.97 ! radius-server host 10.66.79.120 auth-port
1645 acct-port 1646 radius-server retransmit 3 radius-
server key cisco ! line con 0 line aux 0 line vty 0 4
password cisco ! end
```
# <span id="page-3-0"></span>Característica del retraso del servidor de RADIUS

Cuando el servidor de RADIUS primario hace inasequible, el router Conmutación por falla al servidor de RADIUS de reserva activo siguiente. El router continuará utilizando al servidor RADIUS secundario para siempre incluso si el servidor primario está disponible. El servidor primario es generalmente rendimiento alto y el servidor preferido.

Para fijar la autenticación del Authentication, Authorization, and Accounting (AAA) en el login, utilice el comando aaa authentication login en el modo de configuración global.

## <span id="page-3-1"></span>Configuración del Cisco Secure ACS for Windows

Utilice este procedimiento para configurar el Cisco Secure ACS:

1. Haga clic la configuración de red, agregue una entrada para el router, y haga clic Submit + Restart cuando le

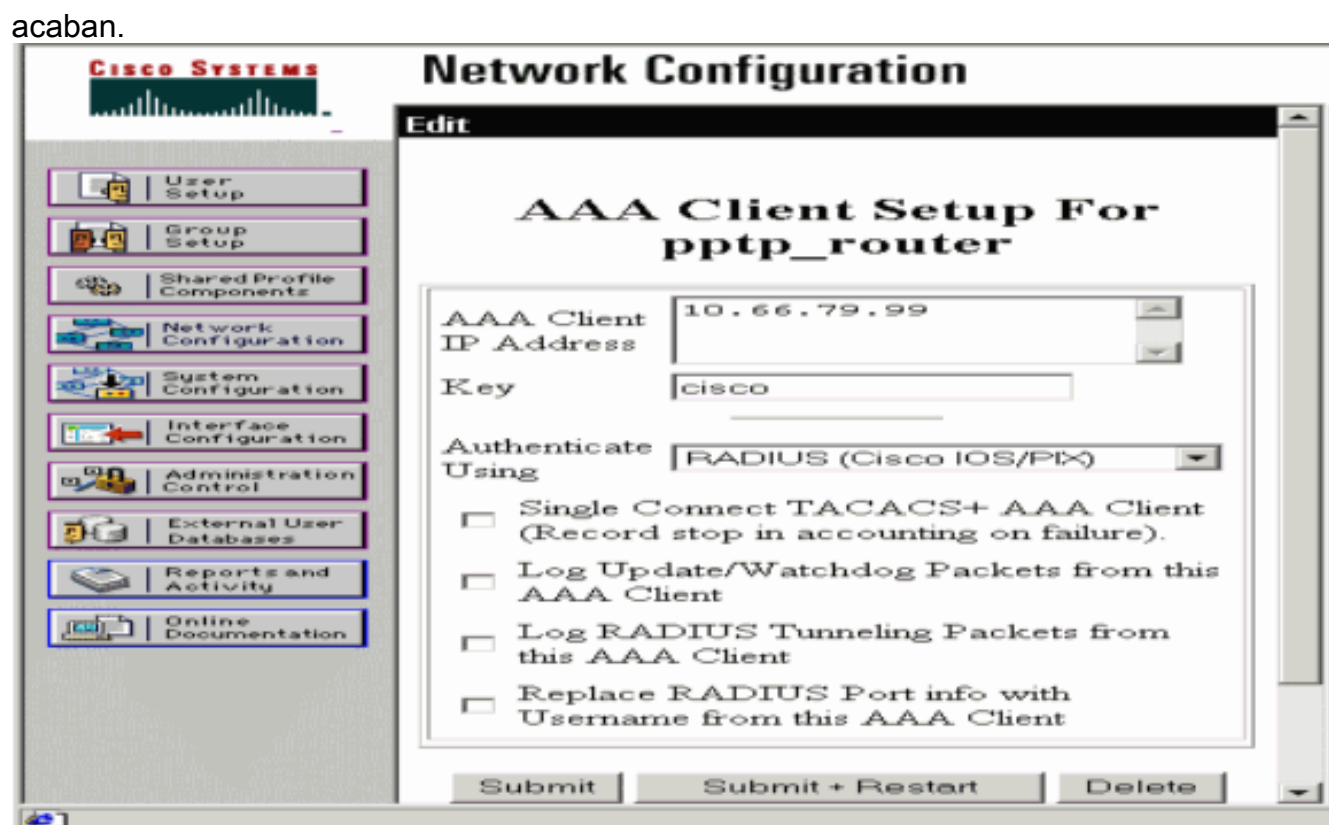

2. Seleccione **Interface Configuration > Radius (Microsoft)**, después marque sus atributos MPPE y el tecleo

#### somete.

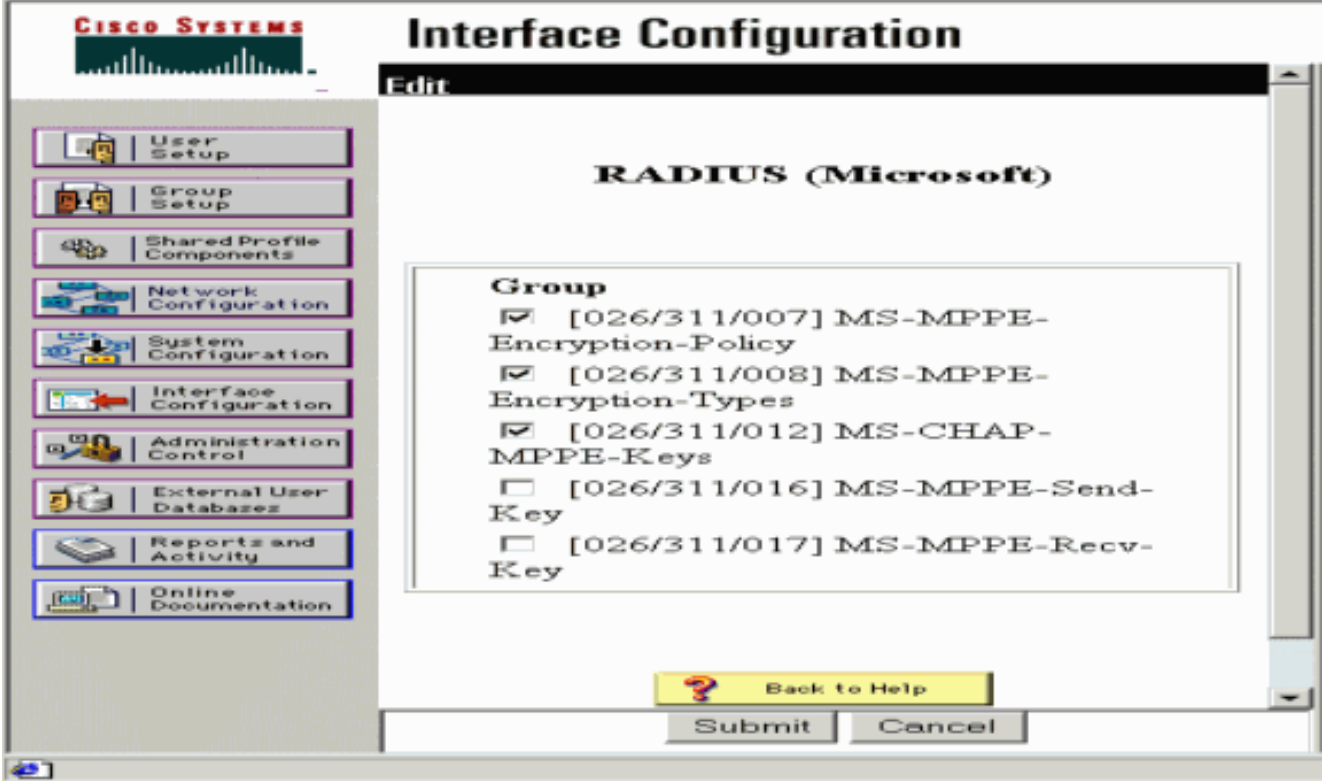

3. Haga clic la **configuración de grupo** y para el tipo de servicio, **Framed** selecto. Para el Protocolo Entramado, el PPP selecto y el tecleo

someten.

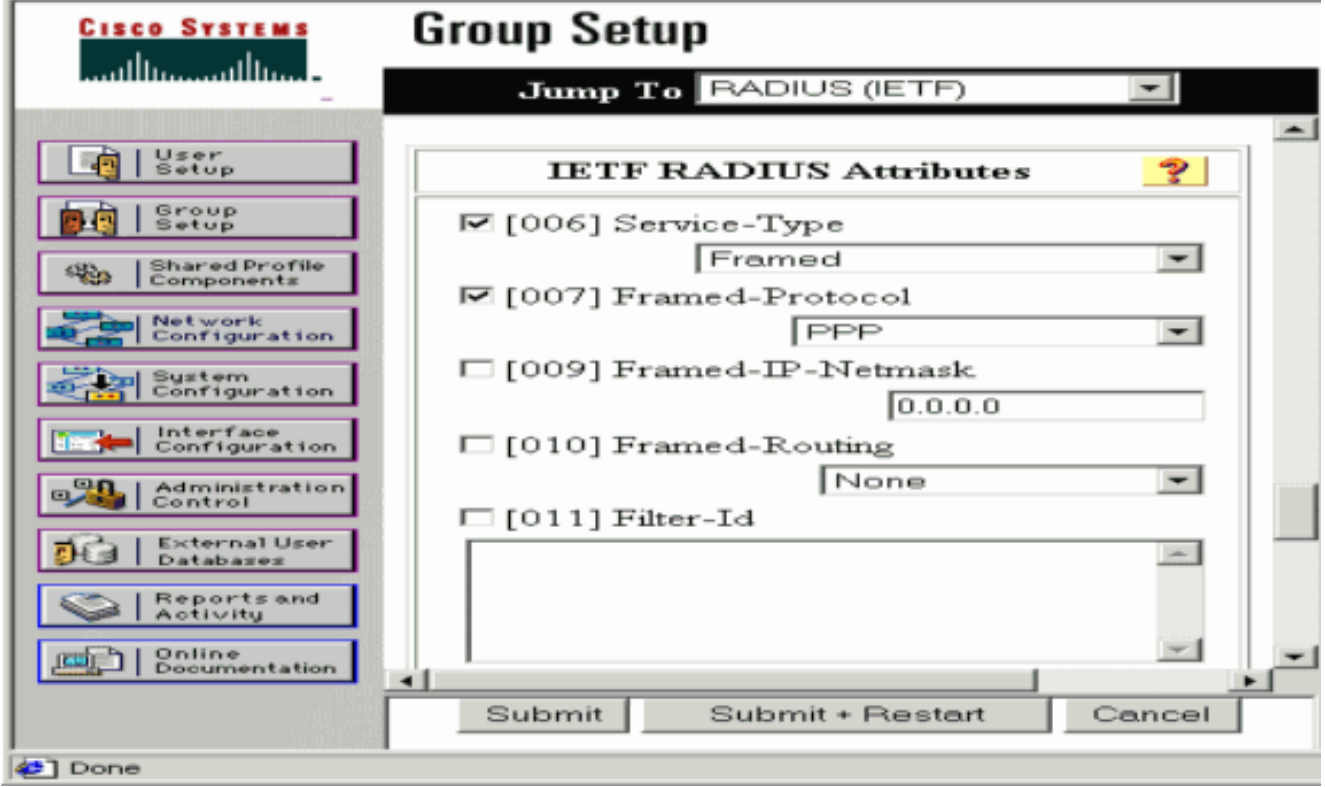

4. En configuración de grupo, marque la información de RADIUS y cuando le hacen, el tecleo MS-MPPE Submit +

#### Restart.

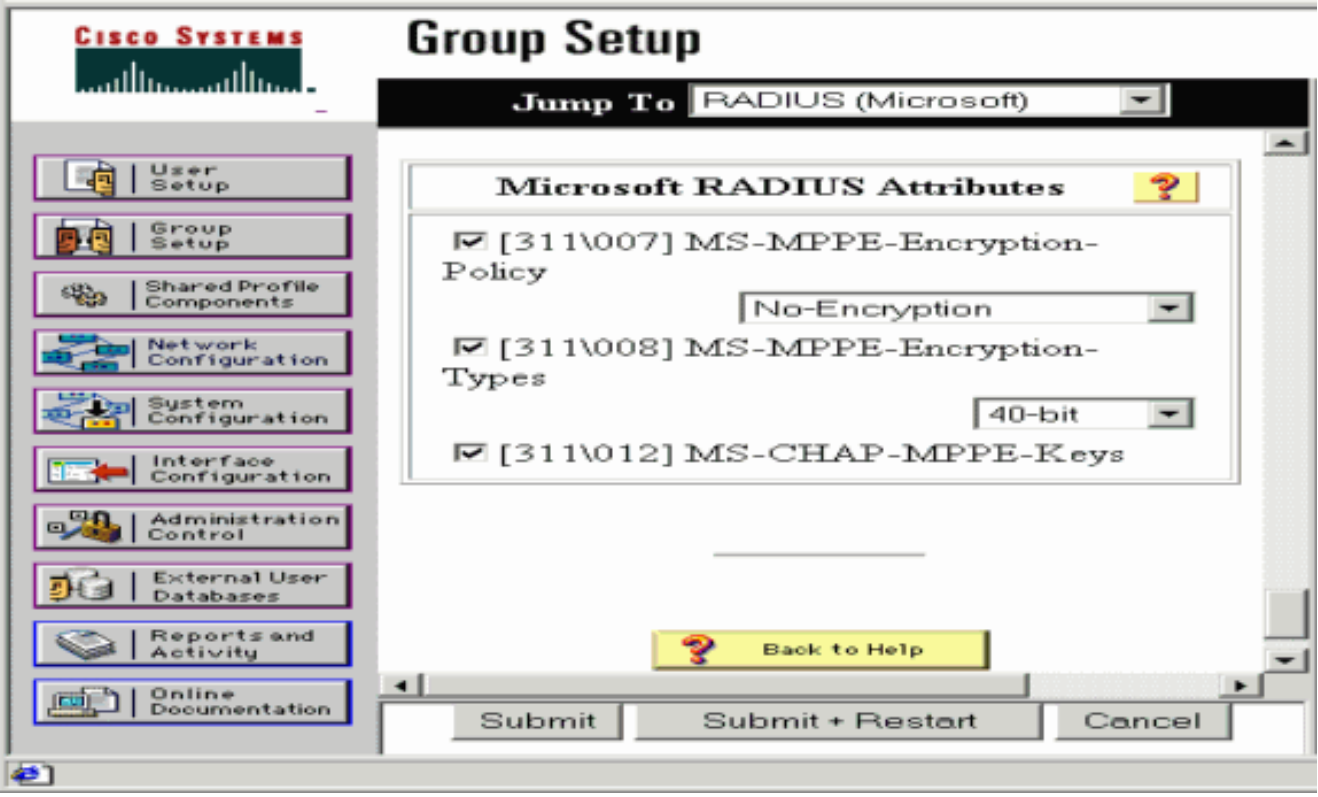

5. Haga clic la **configuración de usuario**, agregue una contraseña, asigne al usuario al grupo y el tecleo somete.

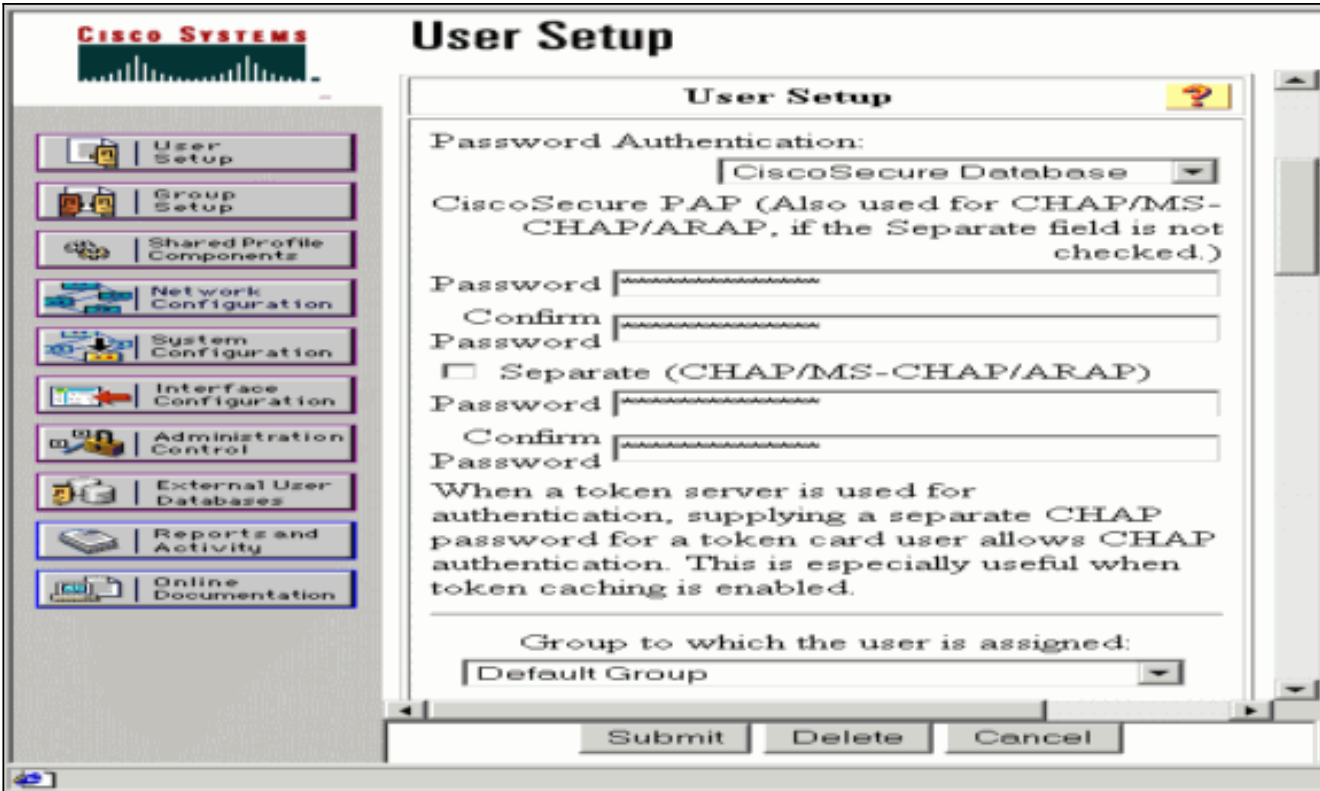

6. Prueba de la autentificación al router antes de que usted agregue el cifrado. Si la autenticación no trabaja, vea la sección del [Troubleshooting de](#page-8-0) este documento.

# <span id="page-6-0"></span>El agregar a la configuración

### <span id="page-6-1"></span>Agregar el cifrado

Usted puede agregar la encripción MPPE con este comando:

**interface virtual-template 1** (config-if)#**ppp encrypt mppe 40|128|auto passive|required|stateful** Porque el ejemplo asume que el cifrado trabaja con la autenticación local (nombre de usuario y contraseña en el router), el PC se configura correctamente. Usted puede ahora agregar este comando de permitir la flexibilidad máxima:

**ppp encrypt mppe auto**

<span id="page-6-2"></span>Asignación de dirección IP estática desde el servidor

Si usted necesita asignar a un IP Address particular al usuario, en configuración del usuario de ACS, selecta asigne el IP Address estático y complete la dirección IP.

### <span id="page-6-3"></span>Agregue las Listas de acceso al servidor

Para controlar qué el Usuario usuario PPTP puede acceder una vez al usuario está conectado con el router, usted puede configurar una lista de acceso en el router. Por ejemplo, si usted publica este comando:

y elija el id del filtro (atributo 11) en el ACS y ingrese 101 en el rectángulo, el Usuario usuario PPTP puede acceder el host pero no otros de 10.1.1.2. Cuando usted publica un comando show ip interface virtual-access  $x$ , donde está un número  $x$  que usted puede determinar de un comando show user, la lista de acceso debe mostrar según lo aplicado:

Inbound access list is 101

#### <span id="page-7-0"></span>Agregar contabilidad

Usted puede agregar explicar las sesiones con este comando:

**aaa accounting network default start-stop radius** Los registros de contabilidad en el Cisco Secure ACS aparecen mientras que esta salida muestra:

```
Date,Time,User-Name,Group-Name,Calling-Station-Id,
Acct-Status-Type,Acct-Session-Id,Acct-Session-Time,
Service-Type,Framed-Protocol,Acct-Input-Octets,
Acct-Output-Octets,Acct-Input-Packets,Acct-Output-Packets,
Framed-IP-Address,NAS-Port,NAS-IP-Address
09/28/2003,20:58:37,georgia,Default Group,,Start,00000005,,
Framed,PPP,,,,,,5,10.66.79.99
09/28/2000,21:00:38,georgia,Default Group,,Stop,00000005,121,
Framed,PPP,3696,1562,49,
38,192.168.1.1,5,10.66.79.99
```
Nota: Los saltos de línea fueron agregados al ejemplo para lucir. Los saltos de línea en su salida real son diferentes de ésos mostrados aquí.

#### <span id="page-7-1"></span>Tunelización dividida

Cuando el túnel PPTP sube en el PC, el router PPTP está instalado con un métrico más alto que el valor por defecto anterior, así que usted pierde la conectividad a Internet. Para remediar esto, dado que la red dentro del router es 10.1.1.X, funciona con un archivo por lote (batch.bat) para modificar el Microsoft Routing para borrar el valor por defecto y para reinstalar la ruta predeterminado (éste requiere la dirección IP que asignan el cliente PPTP; por el ejemplo, ése es 192.168.1.1):

route delete 0.0.0.0 route add 0.0.0.0 mask 0.0.0.0 10.66.79.33 metric 1 route add 10.1.1.0 mask 255.255.255.0 192.168.1.1 metric 1

## <span id="page-7-2"></span>**Verificación**

En esta sección encontrará información que puede utilizar para comprobar que su configuración funcione correctamente.

[La herramienta Output Interpreter Tool](https://www.cisco.com/cgi-bin/Support/OutputInterpreter/home.pl) ([clientes registrados solamente\)](//tools.cisco.com/RPF/register/register.do) (OIT) soporta ciertos comandos show. Utilice la OIT para ver un análisis del resultado del comando show.

• muestre la sesión del vpdn — Información de las visualizaciones sobre el túnel de protocolo y los identificadores de mensajes activos del Level 2 Forwarding (L2F) en un Virtual Private Dialup Network (VPDN).

moss#**show vpdn session** %No active L2TP tunnels %No active L2F tunnels PPTP Session Information Total tunnels 1 sessions 1 LocID RemID TunID Intf Username State Last Chg Uniq ID 7 32768 7 Vi3 georgia estabd 00:00:25 6 moss#**show vpdn** %No active L2TP tunnels %No active L2F tunnels PPTP

Tunnel and Session Information Total tunnels 1 sessions 1 LocID Remote Name State Remote Address Port Sessions VPDN Group 7 estabd 10.66.79.60 3454 1 1 LocID RemID TunID Intf Username State Last Chg Uniq ID 7 32768 7 Vi3 georgia estabd 00:00:51 6

## <span id="page-8-0"></span>**Troubleshooting**

En esta sección encontrará información que puede utilizar para solucionar problemas de configuración.

- 1. El PC especifica el cifrado, pero el router no hace.Usuario de la PC ve: The remote computer does not support the required data encryption type.
- El PC y el router especifican el cifrado, pero no configuran al servidor de RADIUS para 2. enviar abajo de las claves MPPE (éstas aparecen normalmente como atributo 26).Usuario de la PC ve: The remote computer does not support the required data encryption type.
- El router especifica el cifrado (requerido), pero el PC no hace (no permitido).Usuario de la 3. PC ve: The specified port is not connected.
- El usuario ingresa el nombre de usuario incorrecto o la contraseña.Usuario de la PC 4.

Ve:Access was denied because the username and/or password was invalid on the domain.Las demostraciones del debug del router:Nota: Los saltos de línea fueron agregados a este ejemplo para lucir. Los saltos de línea en su salida real son diferentes de ésos mostrados aquí. Sep 28 21:34:16.299: RADIUS: Received from id 21645/13 10.66.79.120:1645,

```
Access-Reject, len 54
Sep 28 21:34:16.299: RADIUS: authenticator 37 BA 2B 4F 23 02 44 4D - D4
A0 41 3B 61 2D 5E 0C
Sep 28 21:34:16.299: RADIUS: Vendor, Microsoft [26] 22
Sep 28 21:34:16.299: RADIUS: MS-CHAP-ERROR [2] 16
Sep 28 21:34:16.299: RADIUS: 01 45 3D 36 39 31 20 52 3D 30 20 56 3D
[?E=691 R=0 V=]
Sep 28 21:34:16.299: RADIUS: Reply-Message [18] 12
Sep 28 21:34:16.299: RADIUS: 52 65 6A 65 63 74 65 64 0A 0D
[Rejected??]
```
5. El servidor de RADIUS es poco comunicativo.Usuario de la PC ve:Access was denied because the username and/or password

was invalid on the domain. Las demostraciones del debug del router: Nota: Los saltos de línea fueron agregados a este ejemplo para lucir. Los saltos de línea en su salida real son

```
diferentes de ésos mostrados aquí. Sep 28 21:46:56.135: RADIUS: Retransmit to
(10.66.79.120:1645,1646)
```

```
for id 21645/43
Sep 28 21:47:01.135: RADIUS: Retransmit to (10.66.79.120:1645,1646)
for id 21645/43
Sep 28 21:47:06.135: RADIUS: Retransmit to (10.66.79.120:1645,1646)
for id 21645/43
Sep 28 21:47:11.135: RADIUS: No response from (10.66.79.120:1645,1646)
for id 21645/43
Sep 28 21:47:11.135: RADIUS/DECODE: parse response no app start; FAIL
Sep 28 21:47:11.135: RADIUS/DECODE: parse response; FAIL
```
#### <span id="page-8-1"></span>Comandos para resolución de problemas

[La herramienta Output Interpreter Tool](https://www.cisco.com/cgi-bin/Support/OutputInterpreter/home.pl) ([clientes registrados solamente\)](//tools.cisco.com/RPF/register/register.do) (OIT) soporta ciertos comandos show. Utilice la OIT para ver un análisis del resultado del comando show.

Nota: Consulte [Información Importante sobre Comandos de Debug](//www.cisco.com/en/US/tech/tk801/tk379/technologies_tech_note09186a008017874c.shtml) antes de usar un comando

### debug.

Si las cosas no trabajan, los comandos debug mínimos incluyen:

- debug aaa authentication Muestra información sobre autenticación de AAA/TACACS+.
- debug aaa authorization Visualiza la información sobre la autorización AAA/TACACS+.
- $\bullet$  debug ppp negotiation Muestra los paquetes PPP transmitidos durante el inicio PPP, durante el cual se negocian las opciones PPP.
- autenticación PPP del debug Visualiza los mensajes de protocolo de la autenticación, que incluyen los intercambios de paquetes de la GRIETA y el protocolo password authentication (PAP) intercambia.
- debug radius Muestra información detallada de depuración asociada con el RADIUS.

Si la autenticación trabaja, pero hay problemas con la encripción MPPE, utilice estos comandos:

- debug ppp mppe packet Visualiza todo el tráfico entrante y saliente MPPE.
- debug ppp mppe event Acontecimientos dominantes de las visualizaciones MPPE.
- debug ppp mppe detailed Muestra información de MPPE verboso.
- debug vpdn l2x-packets—Muestra mensajes acerca de los encabezados y del estado del protocolo L2F.
- debug vpdn events Muestra mensajes acerca de eventos que forman parte del cierre normal o del establecimiento del túnel.
- debug vpdn errors Muestra errores que evitan que se establezca un túnel o errores que provocan que un túnel establecido se cierre.
- debug vpdn packets Muestra cada paquete de protocolo intercambiado. Esta opción puede dar lugar a un gran número de mensajes del debug, y usted debe utilizar generalmente solamente este comando en un chasis del debug con una sola sesión activa.

Usted puede también utilizar estos comandos para los propósitos de Troubleshooting:

 $\bullet$  acceso virtual *x del* clear interface — Apaga un túnel especificado y todas las sesiones dentro del túnel.

### <span id="page-9-0"></span>Ejemplo de resultado del debug correcta

Este debug muestra los eventos importantes del RFC:

- SCCRQ = Start-Control-Connection-Request message code bytes 9 and 10 = 0001
- SCCRP = Inicio-Control-Conexión-Respuesta
- OCRQ = Outgoing Call ReQuest bytes del código del mensaje 9 y 10 = 0007
- OCRP = Respuesta de llamada saliente

Nota: Los saltos de línea fueron agregados a este ejemplo para lucir. Los saltos de línea en su salida real son diferentes de ésos mostrados aquí.

moss#**show debug** General OS: AAA Authentication debugging is on AAA Authorization debugging is on PPP: PPP protocol negotiation debugging is on Radius protocol debugging is on Radius packet protocol debugging is on VPN: L2X control packets debugging is on Sep 28 21:53:22.403: Tnl 23 PPTP: I 009C00011A2B3C4D0001000001000000000000010000... Sep 28 21:53:22.403: Tnl 23 PPTP: I **SCCRQ** Sep 28 21:53:22.403: Tnl 23 PPTP: protocol version 100 Sep 28 21:53:22.403: Tnl 23 PPTP: framing caps 1 Sep 28 21:53:22.403: Tnl 23 PPTP: bearer caps 1 Sep 28 21:53:22.403: Tnl 23 PPTP: max channels 0 Sep 28 21:53:22.403: Tnl 23 PPTP: firmware rev 893 Sep 28 21:53:22.403: Tnl 23 PPTP: hostname "" Sep 28 21:53:22.403: Tnl 23 PPTP: vendor "Microsoft Windows NT" Sep 28 21:53:22.403: Tnl 23 PPTP: O **SCCRP** Sep 28 21:53:22.407: Tnl 23 PPTP: I

00A800011A2B3C4D0007000080007C0E0000012C05F5... Sep 28 21:53:22.407: Tnl 23 PPTP: CC I **OCRQ** Sep 28 21:53:22.407: Tnl 23 PPTP: call id 32768 Sep 28 21:53:22.411: Tnl 23 PPTP: serial num 31758 Sep 28 21:53:22.411: Tnl 23 PPTP: min bps 300 Sep 28 21:53:22.411: Tnl 23 PPTP: max bps 100000000 Sep 28 21:53:22.411: Tnl 23 PPTP: bearer type 3 Sep 28 21:53:22.411: Tnl 23 PPTP: framing type 3 Sep 28 21:53:22.411: Tnl 23 PPTP: recv win size 64 Sep 28 21:53:22.411: Tnl 23 PPTP: ppd 0 Sep 28 21:53:22.411: Tnl 23 PPTP: phone num len 0 Sep 28 21:53:22.411: Tnl 23 PPTP: phone num "" Sep 28 21:53:22.411: AAA/BIND(0000001C): Bind i/f Virtual-Template1 Sep 28 21:53:22.415: Tnl/Sn 23/23 PPTP: CC O **OCRP** Sep 28 21:53:22.415: ppp27 PPP: Using vpn set call direction Sep 28 21:53:22.415: ppp27 PPP: Treating connection as a callin Sep 28 21:53:22.415: ppp27 PPP: Phase is ESTABLISHING, Passive Open Sep 28 21:53:22.415: ppp27 LCP: State is Listen Sep 28 21:53:22.459: Tnl 23 PPTP: I 001800011A2B3C4D000F000000170000FFFFFFFFFFFFFFFF Sep 28 21:53:22.459: Tnl/Sn 23/23 PPTP: CC I SLI Sep 28 21:53:22.459: ppp27 LCP: I CONFREQ [Listen] id 0 len 44 Sep 28 21:53:22.459: ppp27 LCP: MagicNumber 0x377413E2 (0x0506377413E2) Sep 28 21:53:22.459: ppp27 LCP: PFC (0x0702) Sep 28 21:53:22.459: ppp27 LCP: ACFC (0x0802) Sep 28 21:53:22.459: ppp27 LCP: Callback 6 (0x0D0306) Sep 28 21:53:22.459: ppp27 LCP: MRRU 1614 (0x1104064E) Sep 28 21:53:22.459: ppp27 LCP: EndpointDisc 1 Local Sep 28 21:53:22.459: ppp27 LCP: (0x1317010D046656E8C7445895763667BB) Sep 28 21:53:22.463: ppp27 LCP: (0x2D0E8100000016) Sep 28 21:53:22.463: ppp27 LCP: O CONFREQ [Listen] id 1 len 15 Sep 28 21:53:22.463: ppp27 LCP: AuthProto MS-CHAP (0x0305C22380) Sep 28 21:53:22.463: ppp27 LCP: MagicNumber 0xD0B06B2C (0x0506D0B06B2C) Sep 28 21:53:22.463: ppp27 LCP: O CONFREJ [Listen] id 0 len 11 Sep 28 21:53:22.463: ppp27 LCP: Callback 6 (0x0D0306) Sep 28 21:53:22.463: ppp27 LCP: MRRU 1614 (0x1104064E) Sep 28 21:53:22.467: ppp27 LCP: I CONFACK [REQsent] id 1 len 15 Sep 28 21:53:22.467: ppp27 LCP: AuthProto MS-CHAP (0x0305C22380) Sep 28 21:53:22.467: ppp27 LCP: MagicNumber 0xD0B06B2C (0x0506D0B06B2C) Sep 28 21:53:22.467: ppp27 LCP: I CONFREQ [ACKrcvd] id 1 len 37 Sep 28 21:53:22.467: ppp27 LCP: MagicNumber 0x377413E2 (0x0506377413E2) Sep 28 21:53:22.467: ppp27 LCP: PFC (0x0702) Sep 28 21:53:22.467: ppp27 LCP: ACFC (0x0802) Sep 28 21:53:22.471: ppp27 LCP: EndpointDisc 1 Local Sep 28 21:53:22.471: ppp27 LCP: (0x1317010D046656E8C7445895763667BB) Sep 28 21:53:22.471: ppp27 LCP: (0x2D0E8100000016) Sep 28 21:53:22.471: ppp27 LCP: O CONFACK [ACKrcvd] id 1 len 37 Sep 28 21:53:22.471: ppp27 LCP: MagicNumber 0x377413E2 (0x0506377413E2) Sep 28 21:53:22.471: ppp27 LCP: PFC (0x0702) Sep 28 21:53:22.471: ppp27 LCP: ACFC (0x0802) Sep 28 21:53:22.471: ppp27 LCP: EndpointDisc 1 Local Sep 28 21:53:22.471: ppp27 LCP: (0x1317010D046656E8C7445895763667BB) Sep 28 21:53:22.471: ppp27 LCP: (0x2D0E8100000016) Sep 28 21:53:22.471: ppp27 LCP: State is Open Sep 28 21:53:22.471: ppp27 PPP: Phase is AUTHENTICATING, by this end Sep 28 21:53:22.475: ppp27 MS-CHAP: O CHALLENGE id 1 len 21 from "SV3-2 " Sep 28 21:53:22.475: Tnl 23 PPTP: I 001800011A2B3C4D000F000000170000FFFFFFFFFFFFFFFF Sep 28 21:53:22.475: Tnl/Sn 23/23 PPTP: CC I SLI Sep 28 21:53:22.479: ppp27 LCP: I IDENTIFY [Open] id 2 len 18 magic 0x377413E2 MSRASV5.00 Sep 28 21:53:22.479: ppp27 LCP: I IDENTIFY [Open] id 3 len 30 magic 0x377413E2 MSRAS-0- CSCOAPACD12364 Sep 28 21:53:22.479: ppp27 MS-CHAP: I RESPONSE id 1 len 61 from "georgia" Sep 28 21:53:22.483: ppp27 PPP: Phase is FORWARDING, Attempting Forward Sep 28 21:53:22.483: ppp27 PPP: Phase is AUTHENTICATING, Unauthenticated User Sep 28 21:53:22.483: AAA/AUTHEN/PPP (0000001C): Pick method list 'default' Sep 28 21:53:22.483: RADIUS: AAA Unsupported [152] 14 Sep 28 21:53:22.483: RADIUS: 55 6E 69 71 2D 53 65 73 73 2D 49 44 [Uniq-Sess-ID] Sep 28 21:53:22.483: RADIUS(0000001C): Storing nasport 27 in rad\_db Sep 28 21:53:22.483: RADIUS(0000001C): Config NAS IP: 0.0.0.0 Sep 28 21:53:22.483: RADIUS/ENCODE(0000001C): acct\_session\_id: 38 Sep 28 21:53:22.487: RADIUS(0000001C): sending Sep 28 21:53:22.487: RADIUS/ENCODE: Best Local IP-Address 10.66.79.99 for Radius-Server 10.66.79.120 Sep 28 21:53:22.487: RADIUS(0000001C): Send Access-Request to 10.66.79.120:1645 id 21645/44, len 133 Sep 28 21:53:22.487: RADIUS: authenticator 15 8A 3B EE 03 24 0C F0 - 00 00 00 00 00 00 00 00 Sep 28 21:53:22.487: RADIUS: Framed-Protocol [7] 6 PPP [1] Sep 28 21:53:22.487: RADIUS: User-Name [1] 9 "georgia" Sep 28 21:53:22.487: RADIUS: Vendor, Microsoft [26] 16 Sep 28 21:53:22.487: RADIUS: MSCHAP\_Challenge [11] 10 Sep 28 21:53:22.487: RADIUS: 15 8A 3B EE 03 24 0C [??;??\$?] Sep 28 21:53:22.487: RADIUS: Vendor, Microsoft [26] 58 Sep 28 21:53:22.487: RADIUS: MS-CHAP-Response [1] 52 \* Sep 28 21:53:22.487: RADIUS: NAS-Port-Type [61] 6 Virtual [5] Sep 28 21:53:22.487: RADIUS: NAS-Port [5] 6 27 Sep 28 21:53:22.487: RADIUS: Service-Type [6] 6 Framed [2] Sep 28 21:53:22.491: RADIUS: NAS-IP-Address [4] 6 10.66.79.99 Sep 28 21:53:22.515: RADIUS: Received from id 21645/44 10.66.79.120:1645, Access-Accept, len 141 Sep 28 21:53:22.515: RADIUS: authenticator ED 3F 8A 08 2D A2 EB 4F - 78 3F 5D 80 58 7B B5 3E Sep 28 21:53:22.515: RADIUS: Service-Type [6] 6 Framed [2] Sep 28 21:53:22.515: RADIUS: Framed-Protocol [7] 6 PPP [1] Sep 28 21:53:22.515: RADIUS: Filter-Id [11] 8 Sep 28 21:53:22.515: RADIUS: 31 30 31 2E 69 6E [101.in] Sep 28 21:53:22.515: RADIUS: Vendor, Microsoft [26] 12 Sep 28 21:53:22.515: RADIUS: MS-MPPE-Enc-Policy [7] 6 Sep 28 21:53:22.515: RADIUS: 00 00 00 [???] Sep 28 21:53:22.515: RADIUS: Vendor, Microsoft [26] 12 Sep 28 21:53:22.515: RADIUS: MS-MPPE-Enc-Type [8] 6 Sep 28 21:53:22.515: RADIUS: 00 00 00 [???] Sep 28 21:53:22.515: RADIUS: Vendor, Microsoft [26] 40 Sep 28 21:53:22.515: RADIUS: MS-CHAP-MPPE-

Keys [12] 34 \* Sep 28 21:53:22.519: RADIUS: Framed-IP-Address [8] 6 192.168.1.1 Sep 28 21:53:22.519: RADIUS: Class [25] 31 Sep 28 21:53:22.519: RADIUS: 43 49 53 43 4F 41 43 53 3A 30 30 30 30 30 30 36 [CISCOACS:0000006] Sep 28 21:53:22.519: RADIUS: 33 2F 30 61 34 32 34 66 36 33 2F 32 37 [3/0a424f63/27] Sep 28 21:53:22.519: RADIUS(0000001C): Received from id 21645/44 Sep 28 21:53:22.523: ppp27 PPP/AAA: Check Attr: service-type Sep 28 21:53:22.523: ppp27 PPP/AAA: Check Attr: Framed-Protocol Sep 28 21:53:22.523: ppp27 PPP/AAA: Check Attr: inacl: Peruser Sep 28 21:53:22.523: ppp27 PPP/AAA: Check Attr: MS-CHAP-MPPE-Keys Sep 28 21:53:22.523: ppp27 PPP/AAA: Check Attr: addr Sep 28 21:53:22.523: ppp27 PPP: Phase is FORWARDING, Attempting Forward Sep 28 21:53:22.523: Vi3 PPP: Phase is DOWN, Setup Sep 28 21:53:22.527: AAA/BIND(0000001C): Bind i/f Virtual-Access3 Sep 28 21:53:22.531: %LINK-3-UPDOWN: Interface Virtual-Access3, changed state to up Sep 28 21:53:22.531: Vi3 PPP: Phase is AUTHENTICATING, Authenticated User Sep 28 21:53:22.531: Vi3 AAA/AUTHOR/LCP: Process Author Sep 28 21:53:22.531: Vi3 AAA/AUTHOR/LCP: Process Attr: service-type Sep 28 21:53:22.531: Vi3 MS-CHAP: O SUCCESS id 1 len 4 Sep 28 21:53:22.535: Vi3 PPP: Phase is UP Sep 28 21:53:22.535: Vi3 AAA/AUTHOR/IPCP: FSM authorization not needed Sep 28 21:53:22.535: Vi3 AAA/AUTHOR/FSM: We can start IPCP Sep 28 21:53:22.535: Vi3 IPCP: O CONFREQ [Closed] id 1 len 10 Sep 28 21:53:22.535: Vi3 IPCP: Address 10.66.79.99 (0x03060A424F63) Sep 28 21:53:22.535: Vi3 AAA/AUTHOR/CCP: FSM authorization not needed Sep 28 21:53:22.535: Vi3 AAA/AUTHOR/FSM: We can start CCP Sep 28 21:53:22.535: Vi3 CCP: O CONFREQ [Closed] id 1 len 10 Sep 28 21:53:22.535: Vi3 CCP: MS-PPC supported bits 0x01000060 (0x120601000060) Sep 28 21:53:22.535: Vi3 PPP: Process pending packets Sep 28 21:53:22.539: RADIUS(0000001C): Using existing nas\_port 27 Sep 28 21:53:22.539: RADIUS(0000001C): Config NAS IP: 0.0.0.0 Sep 28 21:53:22.539: RADIUS(0000001C): sending Sep 28 21:53:22.539: RADIUS/ENCODE: Best Local IP-Address 10.66.79.99 for Radius-Server 10.66.79.120 Sep 28 21:53:22.539: RADIUS(0000001C): Send Accounting-Request to 10.66.79.120:1646 id 21645/45, len 147 Sep 28 21:53:22.539: RADIUS: authenticator 1A 76 20 95 95 F8 81 42 - 1F E8 E7 C1 8F 10 BA 94 Sep 28 21:53:22.539: RADIUS: Acct-Session-Id [44] 10 "00000026" Sep 28 21:53:22.539: RADIUS: Tunnel-Server-Endpoi[67] 13 "10.66.79.99" Sep 28 21:53:22.539: RADIUS: Tunnel-Client-Endpoi[66] 13 "10.66.79.60" Sep 28 21:53:22.543: RADIUS: Tunnel-Assignment-Id[82] 3 "1" Sep 28 21:53:22.543: RADIUS: Framed-Protocol [7] 6 PPP [1] Sep 28 21:53:22.543: RADIUS: Acct-Authentic [45] 6 RADIUS [1] Sep 28 21:53:22.543: RADIUS: User-Name [1] 9 "georgia" Sep 28 21:53:22.543: RADIUS: Acct-Status-Type [40] 6 Start [1] Sep 28 21:53:22.543: RADIUS: NAS-Port-Type [61] 6 Virtual [5] Sep 28 21:53:22.543: RADIUS: NAS-Port [5] 6 27 Sep 28 21:53:22.543: RADIUS: Class [25] 31 Sep 28 21:53:22.543: RADIUS: 43 49 53 43 4F 41 43 53 3A 30 30 30 30 30 30 36 [CISCOACS:0000006] Sep 28 21:53:22.543: RADIUS: 33 2F 30 61 34 32 34 66 36 33 2F 32 37 [3/0a424f63/27] Sep 28 21:53:22.547: RADIUS: Service-Type [6] 6 Framed [2] Sep 28 21:53:22.547: RADIUS: NAS-IP-Address [4] 6 10.66.79.99 Sep 28 21:53:22.547: RADIUS: Acct-Delay-Time [41] 6 0 Sep 28 21:53:22.547: Vi3 CCP: I CONFREQ [REQsent] id 4 len 10 Sep 28 21:53:22.547: Vi3 CCP: MS-PPC supported bits 0x010000F1 (0x1206010000F1) Sep 28 21:53:22.547: Vi3 CCP: O CONFNAK [REQsent] id 4 len 10 Sep 28 21:53:22.551: Vi3 CCP: MS-PPC supported bits 0x01000060 (0x120601000060) Sep 28 21:53:22.551: Vi3 CCP: I CONFNAK [REQsent] id 1 len 10 Sep 28 21:53:22.551: Vi3 CCP: MS-PPC supported bits 0x01000040 (0x120601000040) Sep 28 21:53:22.551: Vi3 CCP: O CONFREQ [REQsent] id 2 len 10 Sep 28 21:53:22.551: Vi3 CCP: MS-PPC supported bits 0x01000040 (0x120601000040) Sep 28 21:53:22.551: Vi3 IPCP: I CONFREQ [REQsent] id 5 len 34 Sep 28 21:53:22.551: Vi3 IPCP: Address 0.0.0.0 (0x030600000000) Sep 28 21:53:22.551: Vi3 IPCP: PrimaryDNS 0.0.0.0 (0x810600000000) Sep 28 21:53:22.551: Vi3 IPCP: PrimaryWINS 0.0.0.0 (0x820600000000) Sep 28 21:53:22.551: Vi3 IPCP: SecondaryDNS 0.0.0.0 (0x830600000000) Sep 28 21:53:22.551: Vi3 IPCP: SecondaryWINS 0.0.0.0 (0x840600000000) Sep 28 21:53:22.551: Vi3 AAA/AUTHOR/IPCP: Start. Her address 0.0.0.0, we want 0.0.0.0 Sep 28 21:53:22.551: Vi3 AAA/AUTHOR/IPCP: Processing AV inacl Sep 28 21:53:22.555: Vi3 AAA/AUTHOR/IPCP: Processing AV addr Sep 28 21:53:22.555: Vi3 AAA/AUTHOR/IPCP: Authorization succeeded Sep 28 21:53:22.555: Vi3 AAA/AUTHOR/IPCP: Done. Her address 0.0.0.0, we want 192.168.1.1 Sep 28 21:53:22.555: Vi3 AAA/AUTHOR/IPCP: no author-info for primary dns Sep 28 21:53:22.555: Vi3 AAA/AUTHOR/IPCP: no author-info for primary wins Sep 28 21:53:22.555: Vi3 AAA/AUTHOR/IPCP: no author-info for seconday dns Sep 28 21:53:22.555: Vi3 AAA/AUTHOR/IPCP: no author-info for seconday wins Sep 28 21:53:22.555: Vi3 IPCP: O CONFREJ [REQsent] id 5 len 28 Sep 28 21:53:22.555: Vi3 IPCP: PrimaryDNS 0.0.0.0 (0x810600000000) Sep 28 21:53:22.555: Vi3 IPCP: PrimaryWINS 0.0.0.0 (0x820600000000) Sep 28 21:53:22.555: Vi3 IPCP: SecondaryDNS 0.0.0.0 (0x830600000000) Sep 28 21:53:22.555: Vi3 IPCP: SecondaryWINS 0.0.0.0 (0x840600000000) Sep 28 21:53:22.555: Vi3 IPCP: I CONFACK [REQsent] id 1 len 10 Sep 28 21:53:22.555: Vi3 IPCP: Address 10.66.79.99 (0x03060A424F63) Sep 28 21:53:22.563: Vi3 CCP: I CONFREQ [REQsent] id 6 len 10 Sep 28 21:53:22.563: Vi3 CCP: MS-PPC supported bits 0x01000040 (0x120601000040) Sep 28 21:53:22.563: Vi3 CCP: O CONFACK [REQsent] id 6 len 10 Sep 28 21:53:22.563: Vi3 CCP: MS-PPC supported bits 0x01000040 (0x120601000040) Sep 28 21:53:22.567: Vi3 CCP: I CONFACK [ACKsent] id 2 len 10 Sep 28 21:53:22.567: Vi3 CCP: MS-PPC supported bits 0x01000040 (0x120601000040) Sep 28 21:53:22.567: Vi3 CCP: State is Open Sep 28 21:53:22.567: Vi3 IPCP: I CONFREQ [ACKrcvd] id 7 len 10 Sep 28

21:53:22.567: Vi3 IPCP: Address 0.0.0.0 (0x030600000000) Sep 28 21:53:22.567: Vi3 IPCP: O CONFNAK [ACKrcvd] id 7 len 10 Sep 28 21:53:22.571: Vi3 IPCP: Address 192.168.1.1 (0x0306C0A80101) Sep 28 21:53:22.575: Vi3 IPCP: I CONFREQ [ACKrcvd] id 8 len 10 Sep 28 21:53:22.575: Vi3 IPCP: Address 192.168.1.1 (0x0306C0A80101) Sep 28 21:53:22.575: Vi3 IPCP: O CONFACK [ACKrcvd] id 8 len 10 Sep 28 21:53:22.575: Vi3 IPCP: Address 192.168.1.1 (0x0306C0A80101) Sep 28 21:53:22.575: Vi3 IPCP: State is Open Sep 28 21:53:22.575: AAA/AUTHOR: Processing PerUser AV inacl Sep 28 21:53:22.583: Vi3 IPCP: Install route to 192.168.1.1 Sep 28 21:53:22.583: Vi3 IPCP: Add link info for cef entry 192.168.1.1 Sep 28 21:53:22.603: RADIUS: Received from id 21645/45 10.66.79.120:1646, Accounting-response, len 20 Sep 28 21:53:22.603: RADIUS: authenticator A6 B3 4C 4C 04 1B BE 8E - 6A BF 91 E2 3C 01 3E CA Sep 28 21:53:23.531: %LINEPROTO-5-UPDOWN: Line protocol on Interface Virtual-Access3, changed state to up

## <span id="page-12-0"></span>Información Relacionada

- [Página de soporte de Cisco Secure ACS para Windows](//www.cisco.com/en/US/products/sw/secursw/ps2086/tsd_products_support_series_home.html?referring_site=bodynav)
- [Soporte Técnico y Documentación Cisco Systems](//www.cisco.com/cisco/web/support/index.html?referring_site=bodynav)